# **NEWERM ZK100**

### ИК пульт для управления поворотными камерами

да ГАРАНТИ **IAT CEPRIACA** 

ПАСПОРТ ИЗДЕЛИЯ ИНСТРУКЦИЯ ПО ЭКСПЛУАТАЦИИ гарантийный талон

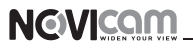

#### **ПРЕДУПРЕЖДЕНИЕ**

ДЛЯ ПРЕДОТВРАЩЕНИЯ РИСКА ВОЗНИКНОВЕНИЯ ПОЖАРА ИЛИ ОПАСНОСТИ ПОРАЖЕНИЯ ЭЛЕКТРИЧЕСКИМ ТОКОМ НЕ ПОДВЕРГАЙТЕ ИЗДЕЛИЕ ВОЗДЕЙ-СТВИЮ ДОЖДЯ И ВЛАГИ. НЕ ВСТАВЛЯЙТЕ МЕТАЛЛИЧЕСКИЕ ОБЪЕКТЫ В ОТ-ВЕРСТИЯ ДЛЯ ВЕНТИЛЯЦИИ И ДРУГИЕ ОТКРЫТЫЕ УЧАСТКИ УСТРОЙСТВА.

#### **ВНИМАНИЕ**

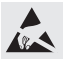

Устройство чувствительно к прикосновениям (статическому электричеству)

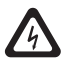

Стрелка в виде молнии в равностороннем треугольнике предупреждает пользователя о наличии электрического напряжения внутри устройства, которое может представлять для человека опасность поражения электрическим током.

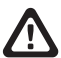

Восклицательный знак в равностороннем треугольнике информирует пользователя о наличии важных инструкций по эксплуатации и техническому обслуживанию, приложенных к изделию.

#### **МЕРЫ ПРЕДОСТОРОЖНОСТИ:**

1. Если у вас нет специального технического образования, прежде чем начать работу с устройством, внимательно ознакомьтесь с инструкцией по эксплуатации.

2. Пожалуйста, не разбирайте устройство, это может препятствовать его правильному функционированию и, возможно, сделает гарантию недействительной. Внутри устройства нет частей, которые подлежат замене по отдельности.

3. Все электрические контакты соединяйте в полном соответствии с бирками и инструкциями, указанными в данном руководстве. В противном случае вы можете нанести изделию непоправимый ущерб и тем самым сделать гарантию недействительной.

4. При установке устройства для наружного видеонаблюдения, особенно на высоких местах или на столбах, рекомендуется установить громоотвод и подавитель скачков напряжения перед введением устройства в эксплуатацию.

5. Пожалуйста, не эксплуатируйте устройство в условиях, если температура, показатели влажности и технические характеристики ИП превышают установленные значения для данного прибора.

### **УВАЖАЕМЫЙ ПОКУПАТЕЛЬ!**

Поздравляем Вас с покупкой! Мы сделали все возможное, чтобы наша продукция удовлетворяла Вашим запросам.

**NGVICO** 

Перед началом эксплуатации изделия, пожалуйста, ознакомьтесь внимательно с Кратким руководством пользователя и с Условиями гарантийного обслуживания.

### **Модель:** NOVIcam ZK100 **ИК пульт для управления поворотными камерами**

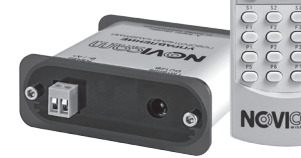

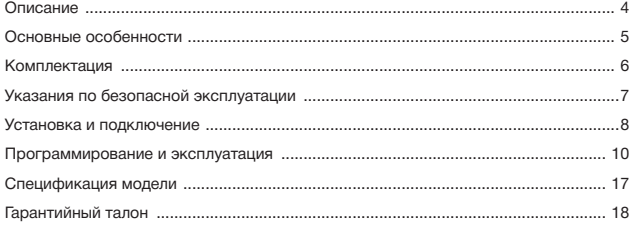

### **ОПИСАНИЕ**

**ИК пульт ZK100** производства компании NOVIcam предназначен для управления купольными поворотными камерами через интерфейс RS-485, поддерживает различные протоколы управления и является уникальным продуктом на рынке видеонаблюдения.

Он отличается малыми размерами и при этом имеет все достоинства, характерные для больших пультов аналогичного назначения. Позволяет управлять поворотным механизмом, механизмом приближения, а также меню камеры. В комплекте с пультом база, подключающаяся к поворотной камере по интерфейсу RS-485. Это позволяет управлять камерой на расстоянии до 10 метров от места подключения базы к линии RS-485.

ИК пульт совместим с купольными поворотными камерами NOVIcam и INNOVI, а так же с другими PTZ устройствами с поддержкой протоколов PELCO-D и PELCO-P. Использование ИК пульта **NOVIcam ZK100** значительно облегчает управление системой видеонаблюдения.

## **NGVICO**

### **ОСНОВНЫЕ ОСОБЕННОСТИ**

**• Беспроводное управление поворотными камерами**

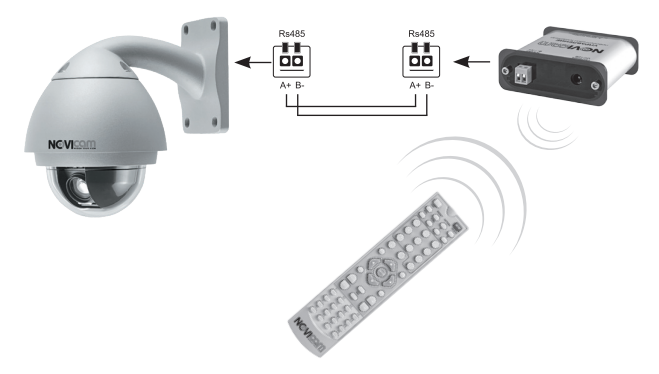

- Беспроводное управление поворотными камерами
- Допустимая удаленность пульта от базы 10 метров
- Совместимость с протоколами управления Pelco-P, Pelco-D
- Возможность задавать и запоминать различные установки, режимы сканирования и траектории
- Управление приближением, диафрагмой и фокусировкой камеры
- Одновременное управление 31 устройством
- Информатичное цифровое табло
- Интерфейс RS-485

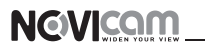

### **комплектация**

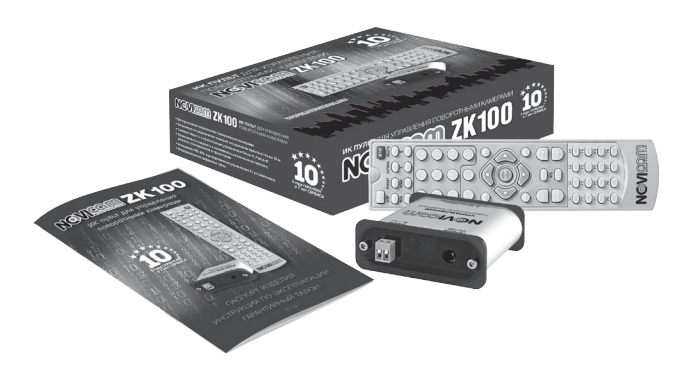

- Клавиатура управления 1 шт.
- База 1 шт.
- Руководство пользователя 1 шт.

### **указания по безопасной эксплуатации**

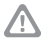

#### **Внимание:**

Перед подключением внимательно прочтите инструкцию на пульт и на купольную камеру.

#### **1. Подключение**

1.1 Перед подключением убедитесь, что камера и пульт отключены от питания.

1.2 Соединение устройств должно быть установлено по кабелю витой пары.

1.3 Располагать кабеля нужно далеко от высоковольтных линий или других возможных помех.

1.4 Необходимо осуществлять защиту оборудования от ударов молний и скачков напряжения.

#### **2. Напряжение питания**

2.1 Используйте только постоянное напряжение питания равное 12В.

2.2 Перед включением оборудования убедитесь в том, что соединительные провода (разъёмы) подключены с соблюдением полярности. Неверное соединение может привести к повреждению и/или неправильному функционированию оборудования.

#### **3. Условия эксплуатации**

3.1 Строго соблюдайте установленный для устройства температурный режим.

3.2 Не держите управляющее устройство:

— в зонах с влажностью и уровнем загрязнения воздуха более 95%;

— в области повышенного испарения и парообразования или усиленной вибрации.

3.3 Не стоит размещать устройство в непосредственной близости от источников мощных электромагнитных полей, так как сигнал может быть искажен помехами.

3.4. Предотвращайте механические повреждения управляющего устройства.

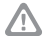

#### **Внимание:**

Несоблюдение условий хранения и эксплуатации камеры могут привести к повреждению оборудования.

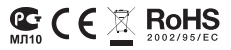

### **установка и подключение**

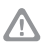

#### **Внимание:**

На задней части базы расположены: вход питания DC 12В (1) и разъём RS-485 (2). (рис. 1)

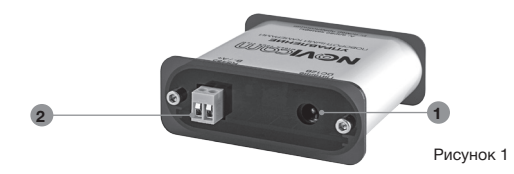

#### **1. Подключение питания**

Подключите блок питания постоянного напряжения 12В во вход питания устройства.

### **2. Подключение одной камеры (рис.2)**

- Устройство соединяется с камерами посредством интерфейса RS-485. На корпусе базы промаркированы «RS-485+» и «RS-485–».
- Подключите витую пару в разъемы RS-485 пульта и камеры с соблюдением полярности.
- Подключите питание 12В к пульту.
- Подключите необходимое питание к камере.

Рисунок 2

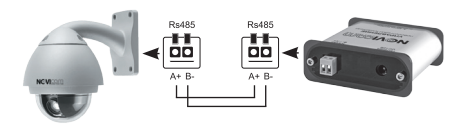

### **установка и подключение**

### **3. Подключение нескольких камер (рис. 3)**

• Для управления несколькими камерами нужно параллельно соединить устройство и камеры через интерфейс RS-485 по топологии шины. При параллельном подключении устройство может управлять любой камерой в цепи

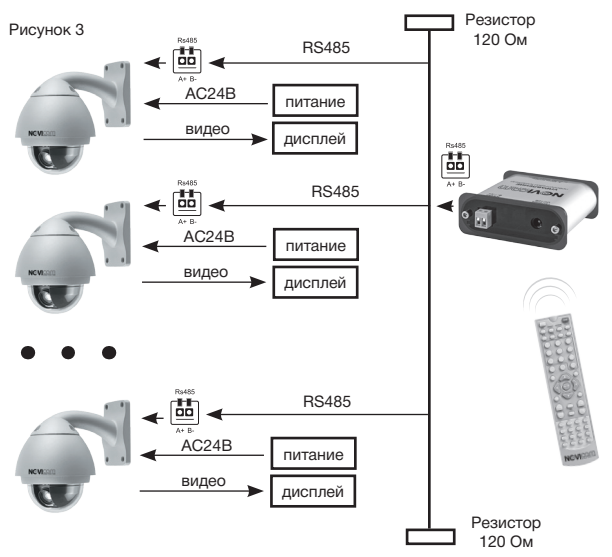

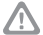

#### **Внимание:**

Резисторы 120 Ом используются для согласования линии. Максимальное количество оборудования, поддерживаемого шиной RS-485 – 32 единицы. Поэтому при подключении устройства управления максимальное количество камер в системе – 31.

### **программирование и эксплуатация**

После включения на дисплее отобразится **A001** или **P001**.

- • **A** означает адрес устройства, **001** номер устройства.
- • **P** означает предустановленная позиция, **001** номер предустановленной позиции.

### **Установка ID камеры:**

При нажатии на кнопку **CAM** на дисплее отобразится  $R00$  :  $\Box$  - это означает, что адрес камеры установлен 1. Вы можете ввести необходимый номер устройства просто выбрав необходимые цифры. При необходимости ввести номер, больше 9, необходимо нажать клавишу **-/--**. Нажатие кнопки **С** удаляет предыдущую введенную цифру.

### **Настройка предустановленной позиции:**

Установите с помощью кнопок **ВВЕРХ/ВНИЗ/ВЛЕВО/ ВПРАВО/FOCUS+/FOCUS-** камеру в позицию, которую необходимо запомнить. Нажмите на кнопку **PRESET** и держите в течение 3-х секунд – на дисплее отобразится  $\sqrt{5Et}$ -

Далее необходимо ввести номер предустановленной позиции. Он автоматически будет сохранен.

Для вызова предустановленной позиции нажатии на кнопку **SHOT** на дисплее отобразится P002 . Далее вы можете вводить номер предустановленной позиции, как и адрес камеры. После ввода номера предустановки камера будет двигаться на установленную позицию.

Для удаления предустановленной позиции необходимо держать кнопку **DELETE** в течение 3-х секунд, далее ввести номер предустановленной позиции, а потом нажать **ENTER**.

### **Установка скорости движения камеры:**

Нажмите на кнопку **SPEED**, на дисплее отобразится

### **ПРОГРАММИРОВАНИЕ И ЭКСПЛУАТАЦИЯ**

 $\overline{5-63}$  - это означает, что выбрана настройка скорости, цифры 63 показывают текущую скорость. Можно вводить скорость также, как ID камеры. Для установки доступны значения от 1 (самая медленная) до 63 (самая быстрая).

### **Настройка домашней позиции:**

Нажмите на кнопку **PRESET** и держите в течение 3-х секунд – на дисплее отобразится  $\boxed{S$ Et- ). При нажатии на кнопку **НОМЕ** на дисплее отобразится  $\boxed{H}$  H<sub>0</sub>mF ) - это ознакнопку **HOME** на дисплее отобразится чает, что текущее положение камеры выбрано, как домашняя позиция. Нажав далее **ENTER** вы сохраните домашнюю позицию.

Для перехода к домашней позиции нажмите **HOME**.

Для удаления домашней позиции необходимо держать кнопку **DELETE** в течение 3-х секунд, далее нажать **HOME**, а потом **ENTER**.

### **Настройка автоповорота:**

Нажмите на кнопку **PRESET** и держите в течение 3-х секунд – на дисплее отобразится  $\sqrt{SE}$ . При нажатии на кнопку А или В на дисплее отобразится  $\sqrt{E-R}$  или на кнопку A или B на дисплее отобразится Lt-b . Затем нажмите **ENTER** - это означает, что текущее положение камеры выбрано, как одна из границ автоповорота.

Для запуска автоповорота нажмите **AUTO.**

Для удаления границ автоповорота необходимо держать кнопку **DELETE** в течение 3х секунд, далее нажать **A** или **B**, а затем **ENTER**.

#### **Настройка протокола и скорости передачи данных:**

Нажмите на кнопку **SETUP** и держите в течение 3х секунд – на дисплее отобразится  $\boxed{d-24}$  - это означает, что выбран режим настройки протокола и скорости переда-

### **программирование и эксплуатация**

чи данных. Буква означает тип установленного протокола: d – Pelco-D, p – Pelco-P. Цифры означают скорость передачи данных: 12 – 1200 бит/с; 24 – 2400 бит/с; 48 – 4800 бит/с; 96 – 9600 бит/с. Нажимайте на кнопки влево/вправо для изменения скорости передачи данных (на экране будут меняться цифры 12/24/48/96). Нажимайте на кнопки вверх/вниз для изменения протокола (на экране будут меняться буквы d/p). Для сохранения настроек и возврата в режим управления нажмите **ENTER**.

При нахождении в режиме настроек, нажмите С – дисплей базы почернеет на 10 секунд. В это время пульт управления очищает все настройки протоколов и устанавливают все адреса и скорость передачи на Pelco-D 2400.

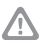

#### **Внимание:**

При установке протокола и скорости передачи Pelco-P 9600, на дисплее отобразится  $\boxed{d-96}$ . При нажатии **SETUP** в режиме задания предустановок (кнопка SETUP зажата на 3 секунды), на камеру будут отправлены настройки адреса и протокола такие же, как установлены на пульте управления (если на камере включен режим автоопределения настроек).

#### **Отображение данных на дисплее:**

При нажатии на кнопку **DISPLAY** на дисплее отобразится UO18 - это означает, что версия ПО – 18. При нажатии на кнопку **DISPLAY** еще раз, на дисплее отобразится - информация о установленном на пульте протоколе и скорости передачи данных.

#### **Запуск автоматического сканирования:**

При нажатии на кнопку **PATTERN** на дисплее отобразит- $CR \cap PSER$  - это означает, что выбран режим установки траектории автоматического сканирования. В этом режиме

### **ПРОГРАММИРОВАНИЕ И ЭКСПЛУАТАЦИЯ**

необходимо ввести точки сканирования. Всего может быть установлено 16 точек. Например, вы хотите, чтобы камера двигалась по предустановленным точкам в следующей последовательности: 6, 2, 3, 8. Вам необходимо выбрать эти предустановленные точки – камера запишет их, как траекторию автоматического сканирования. Также можно задать скорость движения при перемещении между точками, а также временную задержку до перехода на следующую точку. По умолчанию, скорость перемещения установлена максимальная - 63, а время задержки – 8 секунд (включает время на перемещение между данной точкой и следующей). При следующем нажатии на кнопку PATTERN на дисплее отобразится  $P5t0$  - это означает, что режим завершен.

Для запуска автоматического сканирования необходимо:

1) нажмите кнопку **RUN** – на дисплее отобразится  $Pf$ UN и начнется движение по траектории автоматического сканирования. Нажмите на кнопку **RUN** еще раз для остановки автоматического сканирования. Если вы не выключите автоматическое сканирование вручную, оно будет продолжаться постоянно;

2) при запуске **248** предустановленной позиции начнется автоматическое сканирование. Для остановки необходимо ввести **248** предустановленную позицию еще раз

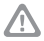

#### **Внимание:**

Если питание отключится, а затем будет подано – сканирование не остановится, а снова запустится автоматически!

При запуске 240 предустановленной позиции все настройки будут сброшены на заводские. При заводских установках функция автоматического сканирования выключена.

### **программирование и эксплуатация**

### **Таблица функций:**

### *Настройки по умолчанию:*

Протокол Pelco-D, скорость передачи 2400 бит/с.

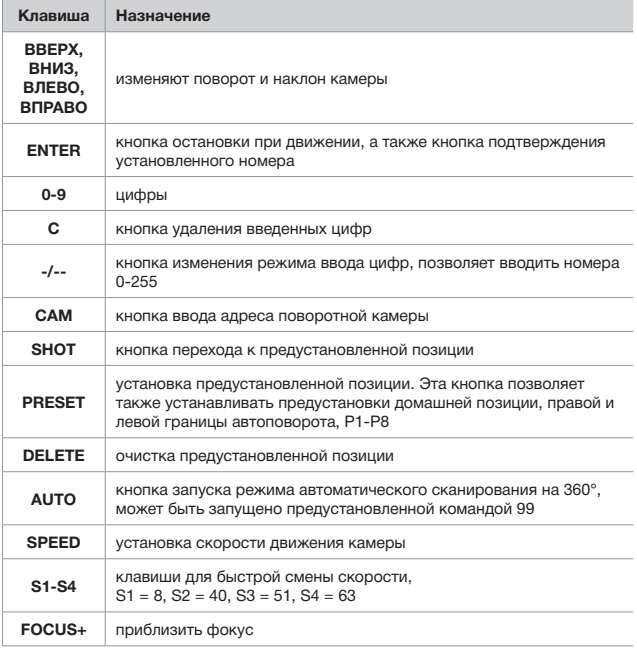

# **NGVICAM**

### **ПРОГРАММИРОВАНИЕ И ЭКСПЛУАТАЦИЯ**

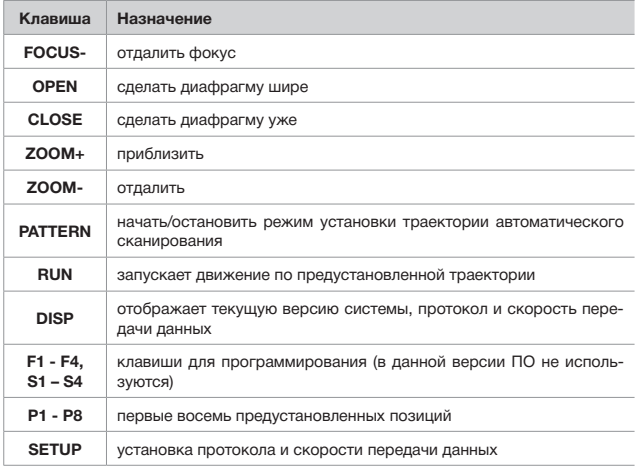

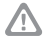

#### **Внимание:**

Для активации, клавиши **PRESET** и **DELETE** надо держать более 3-х секунд.

Для любого режима, при нажатии кнопки **ESC** система перейдет в режим ввода ID камеры.

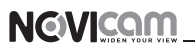

### **СПЕЦИФИКАЦИЯ МОДЕЛИ**

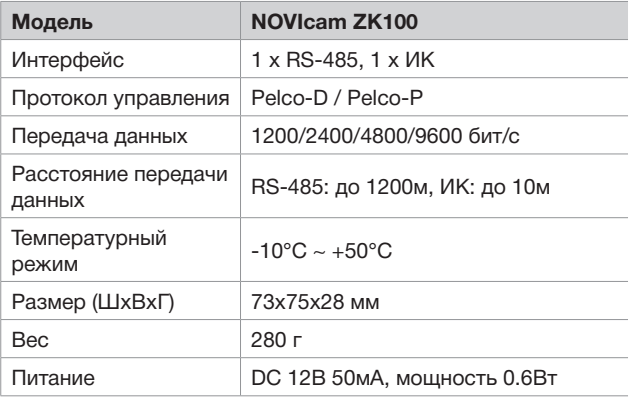

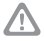

#### **Внимание:**

NOVIcam оставляет за собой право вносить любые изменения в изделие без предварительного уведомления.

### **гарантийный талон**

### **Гарантийные обязательства**

NOVIcam предоставляет расширенную гарантию 10 лет, состоящую из 3-х лет Гарантийного обслуживания и 7-ми лет бесплатного Сервисного обслуживания.

NOVIcam гарантирует исправность изделия и его нормальную работу в течение 3-х лет, начиная с дня технического контроля, указанного в данном гарантийном талоне при соблюдении условий, изложенных в Инструкции по эксплуатации. Если в течение этого периода времени в изделии обнаружится заводской дефект, NOVIcam по настоящей гарантии бесплатно произведёт ремонт/замену изделия или его дефектных деталей в соответствии с приведёнными ниже Условиями гарантийного обслуживания. В случае возникновения необходимости отправки изделия в ремонт (в период Гарантийного обслуживания), Вы можете обратиться к дилеру NOVIcam, у которого Вы приобретали изделие, либо самостоятельно обратиться в Центральный Сервисный Центр NOVIcam (тел. 8-800-555-0520).

NOVIcam дополнительно предоставляет 7 лет бесплатного Сервисного обслуживания, начиная с дня истечения 3-х летнего срока Гарантийного обслуживания. Если в течение этого периода времени возникнет неисправность изделия, NOVIcam по настоящей гарантии бесплатно произведёт работы по ремонту изделия. При этом расходы по приобретению необходимых деталей, а также транспортные расходы по отправке изделия в ремонт и возврату из ремонта оплачиваются владельцем изделия. На заменённые детали NOVIcam предоставляет гарантию 6 месяцев. В случае возникновения необходимости отправить изделие на ремонт (в период Бесплатного Сервисного Обслуживания), Вам необходимо самостоятельно обратиться в Центральный Сервисный Центр NOVIcam (тел. 8-800-555-0520).

Данная гарантия распостраняется только на продукцию NOVICAM. Продукция, идущая в комплекте с устройствами NOVICAM, но выпускаемая сторонними производителями, имеет гарантию производителя и обслуживается в официальных сервис-центрах этого производителя.

### **Условия гарантийного обслуживания**

1. В соответствии с данной гарантией NOVIcam даёт обязательства на

### **гарантийный талон**

своё усмотрение осуществить ремонт или замену изделия, на которое распространяются условия настоящей гарантии. NOVICAM не несёт ответственности за любой ущерб или убытки, связанные с данным изделием, включая материальные и нематериальные потери, а именно: средства, уплаченные при покупке изделия, потери прибыли, доходов, данных при использовании изделия или других связанных с ним изделий, а также косвенные, случайные или вытекающие как следствие потери или убытки.

2. Услуги по гарантийному обслуживанию могут быть оказаны в период до окончания гарантийного срока и только по предъявлению потребителем вместе с дефектным изделием гарантийного талона с чётко проставленным на нем штампом ОТК. NOVICAM может потребовать от потребителя предъявления дополнительных доказательств факта покупки изделия, необходимых для подтверждения сведений, указанных в гарантийном талоне. NOVICAM может отказать в бесплатном гарантийном обслуживании, если информация на штампе ОТК нечитабельна (невозможно разобрать дату проведения технического контроля). Настоящая гарантия не распространяется также на изделия с изменённым или неразборчивым серийным номером.

3. Во избежание повреждения, потери или удаления данных с носителей информации просим Вас извлекать такие устройства до передачи изделия на гарантийное обслуживание.

4. Все дефектные изделия/детали, которые подверглись замене на новые, переходят в собственность NOVICAM.

5. Настоящая гарантия не распространяется на:

5.1. периодическое обслуживание, ремонт или замену частей изделия в связи с их нормальным износом;

5.2. расходные материалы (компоненты), которые требуют периодической замены на протяжении срока службы изделия, например, элементы питания;

5.3. риски, связанные с транспортировкой Вашего изделия «до» и «от» NOVICAM;

5.4. повреждения или модификации изделия в результате: а) неправильной эксплуатации, включая:

— неправильное обращение, повлекшее физические, косметические повреждения или повреждения поверхности, деформацию изделия или повреждение жидкокристаллических дисплеев;

### **гарантийный талон**

— нарушение правил и условий установки, эксплуатации и обслуживания изделия, изложенных в Руководстве по эксплуатации и другой документации, передаваемой потребителю в комплекте с изделием;

— установку или использование изделия с нарушением технических стандартов и норм безопасности, действующих в стране установки или использования;

б) использования программного обеспечения, не входящего в комплект поставки изделия или в результате неправильной установки программного обеспечения, входящего в комплект изделия;

в) использования изделия с аксессуарами, периферийным оборудованием и другими устройствами, тип, состояние и стандарт которых не соответствует рекомендациям изготовителя изделия;

г) ремонта или попытки ремонта, произведённых лицами или организациями, не являющимися NOVICAM;

д) регулировки или переделки изделия без предварительного письменного согласия с NOVICAM;

е) небрежного обращения;

ж) несчастных случаев, пожаров, попадания насекомых, инородных жидкостей, химических веществ, других веществ, затопления, вибрации, высокой температуры, неправильной вентиляции, колебания напряжения, использования повышенного или неправильного питания или входного напряжения, облучения, электростатических разрядов, включая разряд молнии, и иных видов внешнего воздействия или влияния.

6. Настоящая гарантия распространяется исключительно на аппаратные компоненты изделия. Гарантия не распространяется на программное обеспечение.

> Единая служба поддержки **8-800-555-05-20** (звонок из любого региона России бесплатный)

Адреса Авторизированных Сервисных Центров (АСЦ) Вы можете посмотреть на сайте **www.novicam.ru**

Собрано в Китае из оригинальных комплектующих производства Японии по заказу и под контролем «Новые камеры» РОССИЯ

### **8-800-555-0520**

 $\begin{bmatrix} 0 & 0 & 0 \ 0 & 1 & 0 \ 0 & 0 & 0 \ 0 & 0 & 0 \ 0 & 0 & 0 \ 0 & 0 & 0 \ 0 & 0 & 0 \ 0 & 0 & 0 \ 0 & 0 & 0 \ 0 & 0 & 0 \end{bmatrix}$ 

 $\frac{10}{1}$ 

 $\begin{smallmatrix} 1 & 0 \ 1 & 0 \ 1 & 0 \end{smallmatrix}$ 

 $\frac{1}{\rho}$ 

 $\frac{1}{2}$   $\frac{1}{2}$   $\frac{1}{2}$   $\frac{1}{2}$   $\frac{1}{2}$   $\frac{1}{2}$ 

 $\begin{bmatrix} 0 \\ 2 \end{bmatrix}$ 

 $\frac{1}{4}$ 

 $\begin{smallmatrix}0&&0\&I\0&&1\0&&0\end{smallmatrix}$ 

 $\begin{bmatrix} 1\ 0 \ 0 \end{bmatrix}$ 

 $\begin{matrix} 0 \\ 0 \\ 0 \\ 1 \end{matrix}$ 

 $\stackrel{\rightarrow}{\rho}$ 

 $\frac{\ell}{l}$ 

 $\vec{q}$ 

 $\frac{1}{2}$ 

 $\begin{bmatrix} 1 \ 0 \ 0 \end{bmatrix}$ 

 $\overline{\overline{0}}$ 

 $\begin{smallmatrix} 1 & 1 \ 0 & 0 \ 0 & 1 \end{smallmatrix}$ 

(звонок из любого региона России бесплатный)

**www.novicam.ru**